# **KLIK**

#### **Opgave titel**

## **(SA 25) Opret SFTP-ruter og konto** #91452

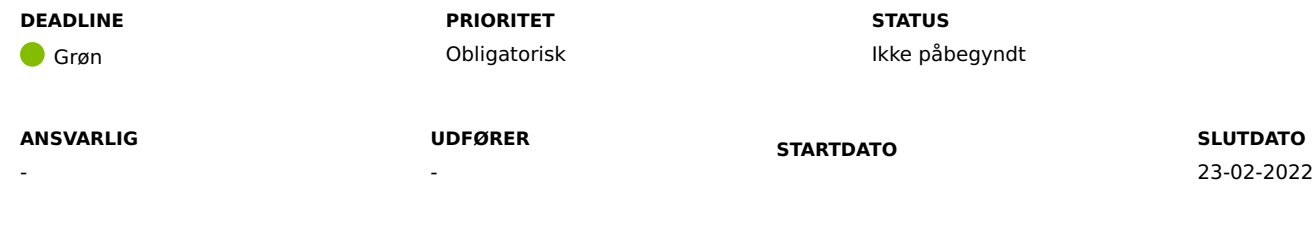

### **MÅL**

Målet er, at I har indberettet nødvendige oplysninger, for at Netcompany kan bestille SFTP-ruter.

#### **BESKRIVELSE**

I forbindelse med udrulningen af KP Basis, skal kommune fortsat kunne tilgå informationer fra Kommunernes ledelsesinformationssystemer (LIS). Derfor skal alle kommuner have opsat SFTP-ruter, så KP Basis kan bestille månedlige datasæt fra Serviceplatformens SFTP-server.

Opsætning af SFTP-rute er en forudsætning for, at KP Basis kan levere information til Kommunernes ledelsesinformationssystemer (LIS-systemer).

For at Netcompany kan bestille SFTP-ruter, skal alle kommuner indmelde nødvendige oplysninger i forbindelse med denne KLIK-opgave. På baggrund af din besvarelse, bestiller Netcompany derefter SFTP-ruter og sørger for at få sat ruten op for din kommune. Første udtræk vil I modtage i marts, som vil dække over februar måned. Herefter sendes udtrækkene månedligt.

#### **METODE OG FREMGANGSMÅDE**

- Besvar spørgeskemaet, som er vedhæftet her: (SA 25) Spørgeskema.
- Du kan herefter markere KLIK-opgaven som "Fuldført".

**Du skal være opmærksom på**, at hvis ikke du besvarer spørgeskemaet inden deadline d.23/2, skal du selv sørge for at bestille SFTP-ruten, samt kontakte Netcompany, når du har fået bekræftelse fra serviceplatformen om, at ruten er opsat. Ligeledes, hvis du ikke løser denne KLIK-opgave inden deadline, vil du først kunne modtage udtræk i forbindelse med Release 2.0.0 i september 2022.

Herunder kan du se en vejledning for, hvordan du selv bestiller en SFTP-rute:

- 1. Udfyld bestillingsformularen, som du kan finde her.
- 2. I bestillingsformularen skal du udfylde de felter, der er markeret med gult. (Afsendermyndighed og modtagermyndighed er din egen kommune).
- 3. Den udfyldte bestillingsformular skal efterfølgende sendes til Serviceplatformens helpdesk på adressen: helpdesk@serviceplatformen.dk.
- 4. Link og guide til at bestille SFTP-rute: https://digitaliseringskataloget.dk/etablering-af-sftp-rute-mellem-dataafgiver-og-datamodtager
- 5. Når du har fået en bekræftelse på at SFTP-ruten er opsat, er det **vigtigt**, at du melder oplysningerne om ruten ind til Netcompany.
- 6. Når ruten er bekræftet, skal du indmelde oplysningerne om SFTP-ruten ved at lave en Supportsag på MinSupport i KP Basis. I sagen skal du skrive: "Modtagersystem navn" og "Modtagersystem UUID".

Du kan herefter ændre status til "Fuldført".

#### **RESULTAT**

Resultatet er, at I har indberettet nødvendige oplysninger for, at Netcompany kan bestille SFTP-ruter.

#### **INVOLVEREDE PARTER**

Systemejer for kommunens bogføringssystem (ØIR)

#### **ANBEFALET UDFØRER**

KP-projektleder, aftaleadministrator

**KVALITETSKRITERIER**

**HISTORIK**

**INTERNE NOTER**

#### **FORUDSÆTNINGER**

#### **OPGAVEN ER TÆT RELATERET TIL**

-

- **PROJEKT** Kommunernes Pensionssystem (KP) **FASE** Fase 3: Ibrugtagning **TEMA** It-sikkerhed og aftaler **KOMMUNE** Korsbæk Kommune **EKSTERNE BILAG** - **TILFØJEDE FILER** Ingen vedhæftede filer

### **BESKEDER**

**KOMBIT - Podio Automations**

2022-01-28 16:11:44

Kære KP-projektleder, Vi har publiceret en ny KLIK-opgave. Opgaven har deadline d. 23/02. Rigtig god weekend! Med venlig hilsen, Cecilie